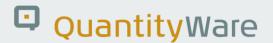

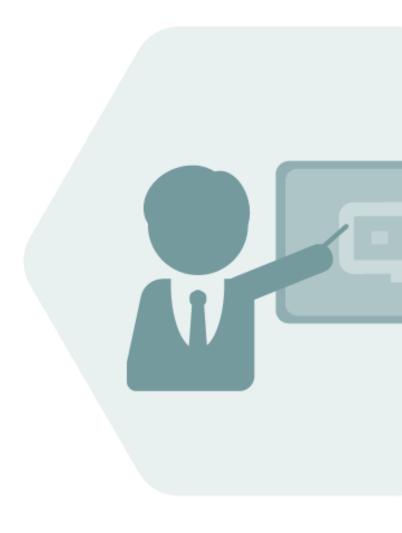

## BCS 3.0

# Technical Installation / Upgrade Manual

"How to" Install/Upgrade on SAP ECC600 or S/4HANA with SAP Oil & Gas functionality, using the SAINT transaction + additional actions.

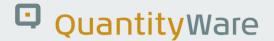

## **Notes**

The latest version of this documentation can be found in the QuantityWare Knowledge Base. All documentation is kept current for the combinations of latest BCS release with the latest supported SAP Oil & Gas release. For all currently supported combinations see Note #000086 "Support and Release (Lifecycle) details" page 2, "Release Lifecycle".

Your release level can be determined via:

"/o/QTYW/COCKPIT" -> "Cockpit" -> "Support Package Level" or

"/o/QTYW/COCKPIT\_GAS" -> "Cockpit" -> "Support Package Level"

## **Version History**

| Version | Date       | Description                                                   |
|---------|------------|---------------------------------------------------------------|
| 00      | 2016-04-10 | Initial Release                                               |
| 01      | 2016-04-11 | Minor typographical corrections                               |
| 02      | 2017-06-07 | (CSP01) Nomenclature explanation, minor additions             |
| 03      | 2017-11-10 | S/4HANA 1709 validity update                                  |
| 04      | 2018-10-08 | Specific Upgrade texts added                                  |
| 05      | 2019-06.13 | Official S/4HANA 1809 Support added, various changes          |
| 06      | 2019-06-25 | Generic Release Level Support text added - Table removed      |
| 07      | 2020-03-10 | Nomenclature correction in "Authorizations"                   |
| 08      | 2020-05-06 | S/4 direct version references removed – reference Note 000067 |
| 09      | 2020-07-14 | Usage Key terminology                                         |
| 10      | 2020-01-18 | Small document changes & Customer Test Scenario comments.     |
| 11      | 2021-04-28 | Support package changes                                       |
| 12      | 2021-09-20 | Modern QW document style applied                              |
| 13      | 2022-10-01 | Usage key application correctly ordered                       |

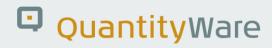

| 14 | 2023-11-02 | Editorial revision – SUM Package support changes                         |
|----|------------|--------------------------------------------------------------------------|
| 15 | 2023-03-21 | Editorial revision – clarified CTP and CTG being included in BCP and BCG |
| 16 | 2024-04-17 | Editorial revision - Diagram correction                                  |

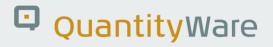

## Contents

| 1. | Intro | duction                                               | 6  |
|----|-------|-------------------------------------------------------|----|
|    | 1.1.  | Who should read the guide and execute the actions?    | 6  |
|    | 1.2.  | Where should we install?                              | 7  |
|    | 1.3.  | Delivery Architecture Changes                         | 8  |
|    | 1.4.  | Release Nomenclature                                  | 9  |
|    | 1.5.  | Upgrade Paths                                         | 10 |
|    | 1.6.  | Upgrade Types                                         | 11 |
|    | 1.7.  | Brief Technical Delivery Description                  | 11 |
| 2. | Insta | ıllation / Upgrade Prerequisites                      | 12 |
|    | 2.1.  | Usage Key                                             | 12 |
|    | 2.2.  | Upgrade Scenarios                                     | 12 |
|    | 2.3.  | Current Versions of Kernel, tp and R3trans            | 12 |
|    | 2.4.  | Current SPAM / SAINT Update                           | 13 |
|    | 2.5.  | Check SAP Notes – ECC600                              | 13 |
|    | 2.6.  | Check SAP Notes – S/4 HANA                            | 14 |
|    | 2.7.  | Check QuantityWare Notes                              | 14 |
|    | 2.8.  | Check Package Prerequisites                           | 14 |
|    | 2.9.  | Additional Installation Information                   | 14 |
| 3. | Insta | ıllation / Upgrade Preparations                       | 16 |
|    | 3.1.  | Installation / Upgrade - Languages                    | 16 |
|    | 3.2.  | Installation / Upgrade – Accessing the Delivery Files | 17 |
|    | 3.3.  | Upgrade – QuantityWare Test Scenarios                 | 18 |
|    | 3.4.  | Upgrade – Customer Test Scenarios                     | 19 |

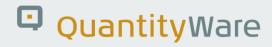

| 4.  | Perfo  | erforming the Installation / Upgrade20 |                                           |    |
|-----|--------|----------------------------------------|-------------------------------------------|----|
|     | 4.1.   | Inst                                   | tallation / BCS "In Place" Upgrade - User | 20 |
|     | 4.2.   | Installation / BCS "In Place" Upgrade  |                                           |    |
|     | 4.3.   | BCS                                    | 5 "System" Upgrade                        | 21 |
| 5.  | Post I | nsta                                   | allation / Upgrade Actions                | 22 |
|     | 5.1.   | App                                    | oly QuantityWare Notes                    | 22 |
|     | 5.2.   | Pre                                    | pare for Installation Test                | 22 |
|     | 5.3.   | Inst                                   | tall Usage Key                            | 28 |
|     | 5.4.   | Rur                                    | n Installation Test                       | 30 |
|     | 5.5.   | Def                                    | ine Authorizations                        | 30 |
|     | 5.6.   | Cus                                    | stomising and Configuration Transfer      | 32 |
| 6.  | Final  | Info                                   | rmation                                   | 33 |
| App | oendix | Α.                                     | QuantityWare Installation Flowchart       | 34 |
| App | endix  | В.                                     | QuantityWare BCS Installation Checklist   | 35 |

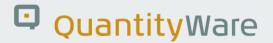

## 1. Introduction

## 1.1. Who should read the guide and execute the actions?

This document is intended as an informational guide for the "SAP Basis" personnel responsible for the technical installation of BCS (Bulk Calculations Solution) 3.0

This guide describes the following actions which should be led by the "SAP Basis" personnel:

- Necessary preparation for BCS's import
- BCS software import
- Preparation of the technical BCS test environment
- Import of the technical BCS test environment

After the initial installation is complete, the technical test must be performed – a colleague or consultant with knowledge in the SAP Oil & Gas applications area of bulk (HPM) materials (preferably QuantityWare certified – see <a href="https://www.quantityware.com/support/certified-consultants/">https://www.quantityware.com/support/certified-consultants/</a>) should then lead the test and configuration of materials, as almost all issues which could arise from these actions have their roots in the application – either configuration or customising, especially in preconfigured systems. All personnel directly involved in these tasks must have an individual QuantityWare Support Portal user. (<a href="https://service.quantityware.com/">https://service.quantityware.com/</a>)

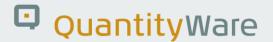

#### 1.2. Where should we install?

An initial test installation should be performed in a sandbox, or the development system of the productive landscape.

If being implemented for productive purposes, the BCS must be installed in every SAP instance required in the productive and support system landscapes.

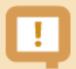

#### **IMPORTANT! Installation confirmation:**

The checklist must be completed by the staff performing the install and submitted to us via our Support Portal as a technical ticket. Only after we have received a fully completed checklist, can productive support be provided.

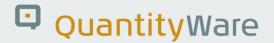

## 1.3. Delivery Architecture Changes

From Release 1.0B onwards, the products BCP and BCG are delivered in a single technical package BCS (Bulk Calculations Solution). BCP and BCG can be activated in any combination with the correct usage key. CTP and CTG are subsets of BCP and BCG functionality (the ability to use cockpit compliance and transparency tools).

#### Old Method (10A)

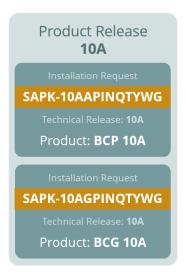

#### New Method (10B, 30A and newer)

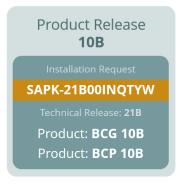

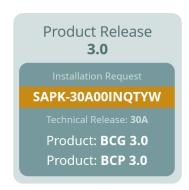

#### **Package Combination**

The two separate technical delivery components are combined into a single delivery from 10B onwards.

#### **Product Usage Restriction**

Product usage is restricted by the QuantityWare licenses applied after installation of 10B and all future releases

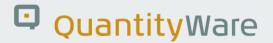

#### 1.4. Release Nomenclature

The current "Product Release Version" of the QuantityWare Bulk Calculations Solution (BCS), is 3.0, which can be considered a "Marketing Release Version".

Owing to the introduction of annual S/4 software releases by SAP AG, the BCS "technical release" version names (e.g. "SAPK-**30x**00INQTYW") follow the format:

30A ECC600+

30B S/4HANA versions referenced in QW Note 000067

https://www.quantityware.com/support/knowledge-base/?sortOrder=desc&sortBy=date&title=000067

where the supported SAP Oil & Gas release is indicated.

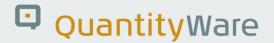

## 1.5. Upgrade Paths

From Release 1.0B onwards, the products BCP and BCG are delivered in a single technical package BCS (Bulk Calculations Solution). BCP and BCG can be activated in any combination with the correct usage key. See QW Note 000067 for restrictions and current availability.

## **Upgrade / Installation Paths BCP & BCG**

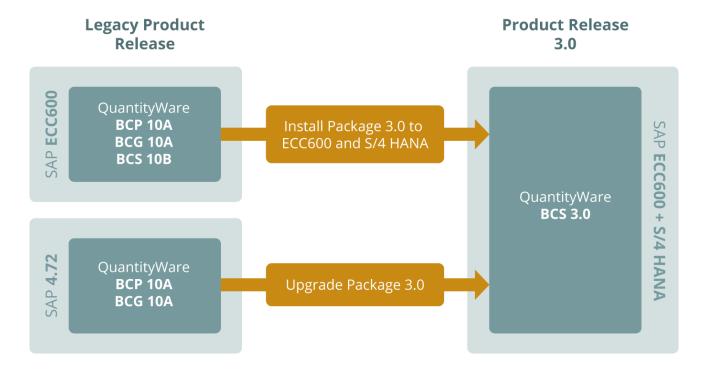

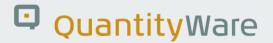

## 1.6. Upgrade Types

It is possible to upgrade from:

- One BCS release to another BCS release on the same SAP Oil & Gas platform, e.g. From BCS 21B to BCS 30A on ECC600; we call this an "in place" upgrade.
- One BCS release to another while upgrading the underlying SAP release or product, e.g. from BCS 21B CSP03 to BCS 30B while upgrading from SAP Oil & Gas on ECC600 to SAP Oil & Gas on S/4 HANA (see supported releases – QW Note 000067); we call this a "system" upgrade.

We always recommend using the highest available BCS release level for your underlying SAP Oil &Gas system.

## 1.7. Brief Technical Delivery Description

The current version of the software package is delivered via means of SAINT and SPAM packages. Additional QW notes with transports may be available – remember to check Note 000067 for details.

Download and install all available QuantityWare CSPs along with the SAINT installation package.

BCS 3.0 consists of **2** software products (BCP 3.0 and BCG 3.0), containing:

- Repository (programs, function modules, function groups etc.), delivered in SAINT and CSP packages.
- Authorizations, delivered in the BC-Sets within the SAINT and CSP packages.
- Customising (table entries for configuration and customising), delivered in the BC-Sets per QW Note, or within the SAINT and CSP packages.

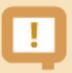

Authorizations and customising must be distributed in a very controlled way to the necessary clients after successful installation – do not forget to execute the post installation steps!

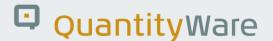

## 2. Installation / Upgrade Prerequisites

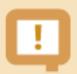

Please read the following information carefully and follow the steps in the order described.

After fully reading this document, if you have any doubts as to the sequence or type of actions necessary, please open a ticket with us via our support portal – we would rather answer "unnecessary" questions than solve resulting issues. Remember, we are here to help you!

## 2.1. Usage Key

The BCS solution is protected by means of a complex key mechanism. Request the licence key in good time via our support portal. Usage keys are only released to named parties. The usage key must be applied AFTER BCS 3.0 installation, but BEFORE usage of the appropriate product (BCP 3.0, BCG 3.0 or BCP and BCG 3.0 simultaneously) can begin.

## 2.2. Upgrade Scenarios

If you are upgrading from BCS 21B or higher and your SAP installation number and SID has not changed, your Usage key(s) will still be valid, otherwise enter your new SAP installation number into our service portal (<a href="https://service.quantityware.com">https://service.quantityware.com</a>) along with any necessary additional SIDs in good time and the required usage keys will be provided.

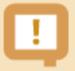

#### **USAGE KEYS ARE 'FINGERPRINTED'**

They can be traced back to the original organisation that received the usage key.

## 2.3. Current Versions of Kernel, tp and R3trans

Make sure that your system contains the current versions of the appropriate kernel, tp and R3trans.

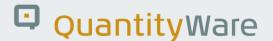

## 2.4. Current SPAM / SAINT Update

Make sure that you have imported the most recent SPAM / SAINT Update into your system. Compare the short text of the last SPAM / SAINT Update you imported with that of the SPAM / SAINT Update in the SAP Service Marketplace. If the version of the SPAM / SAINT Update in the SAP Service Marketplace is more recent, import it.

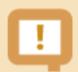

The MINIMUM REQUIRED SPAM / SAINT LEVEL for this installation is:

ECC600: 60

S/4HANA: 64

If support packages are included, the required SPAM level can increase

#### 2.5. Check SAP Notes - ECC600

Before starting the installation, read the following SAP Notes and documentation:

| Note Description                                  | Note Number |
|---------------------------------------------------|-------------|
| Problems w/ Add-On Inst./Upgrade. to SAP NW 7.0s  | 822380      |
| Known problems with Supp.Packages in SAP NW 2004s | 822379      |
| QCI: New standard API 2004                        | 954553      |

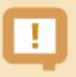

#### **IMPORTANT!**

You MUST ensure that the QCI extensions have been installed in your system! See Notes: 954553, or install IS-OIL 600 SP 06 – equivalent to IS-OIL 602 or higher.

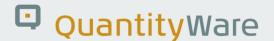

## 2.6. Check SAP Notes – S/4 HANA

Before starting the installation, read the following SAP Notes and documentation:

| Note Description                       | Note Number |
|----------------------------------------|-------------|
| QuantityWare CDS Extensions For IS-OIL | 2327999     |

## 2.7. Check QuantityWare Notes

Before starting the installation, read QuantityWare <u>Note 000067</u> – "BCS 3.0 Additional Installation Information".

QW Note 000067 contains a list of additional possible installation issues and solutions, as well as a list of all QuantityWare Notes which should be imported after the successful SAINT install.

## 2.8. Check Package Prerequisites

**At least** the following components and Add-ons along with the corresponding package levels must be correctly installed in the target system before attempting to import BCS 3.0. This information can be found in the table CVERS.

| Component | Platform / Release      | Package level |
|-----------|-------------------------|---------------|
| IS-OIL    | ECC / 600               | 6             |
| IS-OIL    | S/4HANA / 801 (Minimum) | 0             |

#### 2.9. Additional Installation Information

| Topic                                                    | Details                  |
|----------------------------------------------------------|--------------------------|
| Space required in the transport directory                | 50MB + CSPs (Note 00029) |
| (Uncompressed) Space required in DB (incl. "Client 045") | 900MB                    |
| Installation Package Number                              | SAPK-30x00INQTYW         |
| Net runtime                                              | 20-30 minutes            |

<sup>\*</sup> See "Release Nomenclature" (page 8)

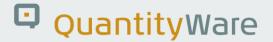

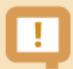

If your organisation is testing any QuantityWare product, support will only be offered to sites which have installed ALL CSPs and Notes.

For upgrading customers, apply ALL available CSPs and Notes.

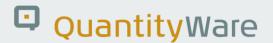

## 3. Installation / Upgrade Preparations

## 3.1. Installation / Upgrade - Languages

The primary delivery language of QuantityWare products is English. Certain content is provided in French, Portuguese and Spanish.

This content includes specific customising allowing calculation configuration in these languages as well as important screen messages.

Language support is an on-going theme and will be extended in the future.

Even if we do not currently support your operating language, we recommend that the required user languages for all system components be installed before starting the technical installation process of BCS 3.0.

As the calculations are a purely transparent technical process, they can be executed in any language by end-users once the solution has been fully configured.

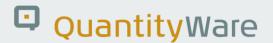

## 3.2. Installation / Upgrade – Accessing the Delivery Files

- Download the relevant archives from the QuantityWare support portal "DataLounge"-area:
- Installation or Upgrade package.

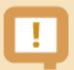

Our example commands are based on an **IN**stallation of BCS 30B on SAP Oil & Gas for **S/4 HANA** (supported releases see QW <u>Note 000067</u>).

Owing to a change in SAP SUM support, If you want to **UP**grade your BCS installation to the latest BCS release level (<u>"system" scenario</u>), you must download and use the **IN**stallation QW\_BCS\_30B\_1610\_**IN**.SAR in all steps listed below.

- CSP(s) packages(s),
- Relevant Note(s)

The DataLounge can be accessed here - https://service.quantityware.com/datalounge

- Copy the installation archive QW\_BCS\_30B\_1610\_IN.SAR and all available QW CSP archives, to the directory <DIR\_TRANS>\EPS\in
- Log onto the target central instance as user:

| User           | O/S     |
|----------------|---------|
| <sid>adm</sid> | UNIX    |
| <sid>OFR</sid> | AS/400  |
| <sid>ADM</sid> | Windows |

• Switch to the transport directory; the directory described as <DIR\_TRANS> in the system profile. (Can be viewed using transaction AL11.)

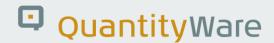

• From <DIR TRANS>\EPS\in unpack the SAR archive with the following command:

| Command                              | O/S     |
|--------------------------------------|---------|
| SAPCAR -xvf QW_BCS_30B_1610_IN.SAR   | Unix    |
| SAPCAR '-xvf QW_BCS_30B_1610_IN.SAR' | AS/400  |
| SAPCAR -xvf QW_BCS_30B_1610_IN.SAR   | Windows |

• Repeat this process for all QW CSP archives which you have downloaded.

### 3.2.1. Installation / BCS "In Place upgrade" - Files

- Load the expanded packages into your system using transaction SAINT.
- The installation package and any CSPs can be applied in a single queue.

For more information on this topic, see the online documentation of the Add-On installation tool. Choose the 'help' function in the application toolbar and navigate to:

Online Docu → Installing and Upgrading Add-Ons using the Add-On Installation Tool.

## 3.3. Upgrade – QuantityWare Test Scenarios

APPLICATION task with BASIS support.

Here, "Upgrade" means moving from one QuantityWare release level to another. This is valid for all scenarios, e.g.:

- "In-place" upgrades i.e. BCS 1.0B to BCS 3.0A, the underlying SAP Oil & Gas system release remains identical)
- "System" upgrades (i.e. BCS 1.0B or 30A to BCS 3.0B, the underlying SAP Oil & Gas release changes from ECC600 to S/4HANA).

The benefits and processes surrounding Test Scenario usage are described in detail in the appropriate chapter of your QuantityWare products' Reference Manual, available in the QuantityWare Knowledge Base: (https://www.quantityware.com/support/knowledge-base/?sortOrder=desc&sortBy=date&title=reference).

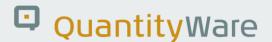

Simply put, Test Scenarios are used by QuantityWare to test the consistency and validity of BC-Set activation in a reference client.

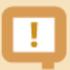

Customers should use this tool as described in the appropriate Reference Manual to create their own Test Scenarios, the results of which must be validated by customer product experts.

## 3.4. Upgrade – Customer Test Scenarios

Customer Test Scenarios should be used during an Upgrade as follows:

- Before starting an Upgrade, customers should run all customer Test Scenarios and document the results to prove that the quantity conversion calculations are running as expected in the target system.
- After all steps of this manual have been successfully executed, customer Test Scenarios should be run to ensure that the quantity conversion calculations are still running as expected in the target system. The results should be documented as such customer Test Scenarios should be run after every system life-cycle event which could affect SAP Oil & Gas functionality or customisation / configuration.

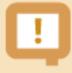

Customer Test Scenarios can be leveraged during daily productive system usage to help check if quantity-specific customising / configuration data has been changed – leading to manipulation of business transaction values.

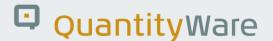

## 4. Performing the Installation / Upgrade

## 4.1. Installation / BCS "In Place" Upgrade - User

Log on to the target SAP system in **client 000** as a user that has at least the SAP\_ALL authorisation.

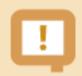

Do not use SAP\* or DDIC users

## 4.2. Installation / BCS "In Place" Upgrade

Start the installation or upgrade using the Add-On Installation Tool (transaction SAINT):

For more information on this topic, see the online documentation of the Add-On Installation Tool. Choose the help function in the application toolbar, and then navigate to:

Online Docu → Installing and Upgrading Add-Ons Using the Add-On Installation Tool.

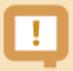

#### Phase CHECK\_REQUIREMENTS:

Open Data Extraction Requests "The system has found a number of open data extraction requests . . ." QuantityWare solutions do not modify SAP-Standard Data Dictionary Objects, however the following existing tables are appended in S/4HANA and ECC:

ISEGO1, ISEGO2, LIPSO1, LIPSO2, OIGSVMQO1, OIGSVMQO2, OIJ\_RL\_TKT\_I\_O1, OIJ\_RL\_TKT\_I\_O2, TVPODO1, TVPODO2.

In ECC: MSEGO1, MSEGO2

In S/4HANA: MATDOCOIL

If your extractors do not process any on the above tables and if the SAINT queue contains ONLY QuantityWare packages, this warning can be ignored.

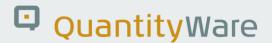

For an overview of all actions associated with the Installation, please see the flow diagram in Appendix A.

Although a full productive outage is recommended during BCS installation for the "Downtime" as defined by the SAINT procedure, owing to the non-modifying nature of BCS, it should be sufficient to ensure that all transactions related to bulk goods processing be stopped.

## 4.3. BCS "System" Upgrade

Ensure that all valid installation and CSP files are accessible to the SUM <u>before</u> starting the upgrade preparation phases. You <u>must</u> ensure that all CSPs currently installed your system are included in this procedure.

Bind the BCS Upgrade target release package (and possible CSP packages) into the SAP upgrade as instructed by the SAP upgrade tools.

You will be prompted by the SAP tools to upgrade the 3rd Party Solution QuantityWare BCS. Retain QW BCS in your system during the upgrade procedure between S/4 releases by selecting "KEEP VERSION" in the phase PREP\_EXTENSIONS/IS\_SELECT.

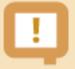

If available, ensure that the latest QuantityWare ACP for your BCS release level has been loaded into the upgrading system via SAINT BEFORE starting the SUM.

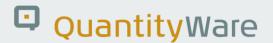

## 5. Post Installation / Upgrade Actions

## 5.1. Apply QuantityWare Notes

BASIS task with APPLICATION support.

See QuantityWare <u>Note 000002</u> –Temporary Fix Import for further information concerning the application of QuantityWare Notes.

#### 5.1.1. Installation / BCS "In Place upgrade"

All relevant notes listed in QuantityWare <u>Note 000067</u> – "Additional Installation Information" must be applied - all notes can be found in the DataLounge on the QuantityWare Service Portal at <a href="https://service.quantityware.com/datalounge">https://service.quantityware.com/datalounge</a>

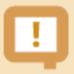

**SNOTE** cannot be used, as this format is only available for SAP notes.

#### 5.1.2. BCS "System" Upgrade

- If you have upgraded the underlying system retaining the same BCS CSP level, re-apply all
  QuantityWare Notes previously imported into your system. (Remember to set the re-import flag
  for the requests In STMS!)
- If you have included a higher BCS CSP level into your upgrade than was available in the source release, refer to QuantityWare Note 000067 – "Additional Installation Information" and apply all relevant notes listed.

## 5.2. Prepare for Installation Test

Background Information - Client "045"

A major part of the QuantityWare solution is the provision of a customising and configuration reference template (via BC-Sets) which should ONLY be activated in its own client. If possible (if not already in use), client "045" should be used.

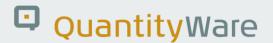

- Usually, only one single client 045 is required in your system landscape, preferably in your development system.
- No changes to QuantityWare repository are necessary or allowed.
- No changes should be made to QuantityWare customising and configuration in client 045.
- Any customising and configuration which is to be used for production purposes must first be
  copied to the customer name range and then modified and transported through the productive
  landscape following all standard change and quality procedures. Further details to this topic can
  be found in the PAIG document, which is available in the Knowledge Base at
  <a href="http://www.quantityware.com/">http://www.quantityware.com/</a> (direct link: <a href="https://www.quantityware.com/support/knowledge-base/?sortOrder=desc&sortBy=date&title=PAIG">https://www.quantityware.com/support/knowledge-base/?sortOrder=desc&sortBy=date&title=PAIG</a>). A <a href="https://www.quantityware.com/support/knowledge-base/?sortOrder=desc&sortBy=date&title=PAIG">https://www.quantityware.com/support/knowledge-base/?sortOrder=desc&sortBy=date&title=PAIG</a>). A <a href="https://www.quantityware.com/">BCG Test Manual</a> is
  available for consultants

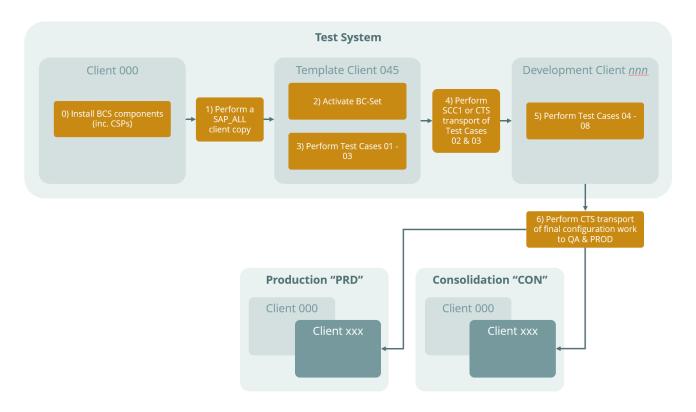

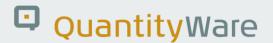

#### 5.2.1. Background Information – Installation Test

Client "045" is primarily a reference client required by our solution installation test and contains template data for certified BCS consultants to configure customer specific quantity conversion solution. This test can be run for BCP and/or BCG by pressing a single button in the Petroleum or Gas Measurement Cockpit. The successful completion of this test proves that a successful technical installation has taken place. This must be documented through the completion of the "Installation"

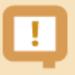

**BCS UPGRADE** – you <u>must</u> re-create the template client and activate the BC-Set(s) as described below. As no customer changes should have been carried out to the QuantityWare name-range objects, customizing and / or configuration in the template client, this should not cause any issues. As the client will be overwritten, ensure that if any customer objects exist, they have been exported from the template client before starting this process

Checklist" in the QuantityWare service portal. We must receive this checklist before productive support is provided.

## 5.2.2. Preparation - Client Copy - Template Client Creation

BASIS task.

Copy client 000 to a new client – preferably 045 if it is not already in use. . .

- Using transaction SCC4 create a new client entry in your target system. We recommend using client 045 if possible it helps make the support process easier.
- Log into the newly created (but at this time 'empty' client) using the 'default' user (usually "sap\*"). If you do not know this procedure, please refer to the client copy documentation delivered with your SAP system.
- Using transaction SCCL in the 'target' client perform a copy of client 000 using the profile
  "SAP\_ALL or SAP\_CUST" with the users from the client of your choice. Remember using parallel
  processing can significantly reduce the client copy processing time.

# 5.2.3. Preparation - Accessing BCP and/or BCG specific test client customising (via BC Sets)

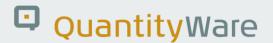

#### BASIS task.

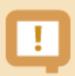

#### **SAP IMPROVEMENT:**

The SAP BC-Set activation transaction has been maintained to take account of floating-point value activation. A specific decimal notation is no longer required at the time of activation

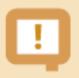

#### In a system WITH prior configuration:

(E.g. a system in an existing productive landscape)

Steps 1 through 9 may ONLY be executed in the TEMPLATE client (045).

DO NOT ACTIVATE THE TEMPLATE BC-SETS IN PRE-EXISTING, CONFIGURED CLIENTS! YOU WILL HAVE TO RESTORE YOUR SYSTEM FROM A BACKUP AS CRITICAL CONFIGURATION COULD BE OVERWRITTEN!

Selected template customizing and configuration should be copied to the customer namespace, changed if necessary, and then be transported from the template client into other clients and systems following the PAIG document, with the involvement of a certified BCS consultant and following your standard CTS quality procedures – see the diagram on page 3.

If you are installing both BCP 3.0 and BCG 3.0 in one system, you must use ONE client 045 for the combined installation test. For all usage cases, follow this procedure:

- 1. Log on to the target client with a user who has sufficient authorizations to call transaction SCPR3 and change client definitions in transaction SCC4.
- 2. Remove any client copy protection that may be set for the client in transaction SCC4, i.e.

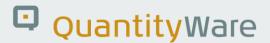

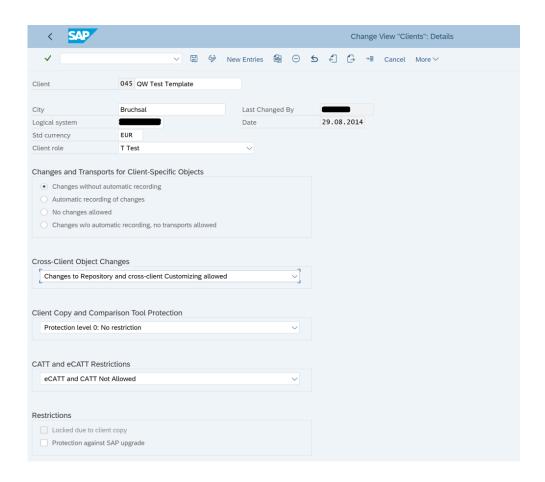

3. Call transaction SCPR3 and display the BC Set required for your selected product - BCP or BCG, on your selected SAP Oil & Gas release: ECC – 30A or S/4HANA – 30B, e.g.: "/QTYW/BCP\_30A"

In the left-hand column via with 'New BC Set selection'  $\rightarrow$  'Select by Attributes'  $\rightarrow$  with the selection as follows:

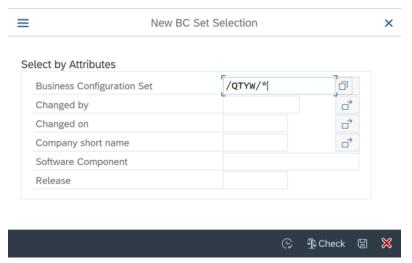

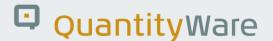

If both products are to be used in a single system, the BC-Sets must be activated one after another – the order of activation does not matter.

- 4. With a double click, select the required entry.
- 5. Select the required BC-Set now displayed in the second column from the left, and from the menu select 'Goto' → 'Activation Transaction'.
- 6. Select 'Activate BC Set' (F7). You will have to wait while the necessary customising entries are distributed to the current client.
  - Once completed, a log is available; check the results of the log and if its status is "green", the SAP operation was a success.
- 7. Run the BC Set Activation test in the Petroleum Measurement Cockpit (BCP) or Gas Measurement Cockpit (BCG) to ensure that the floating-point vales are consistent.

#### **BCP Cockpit**

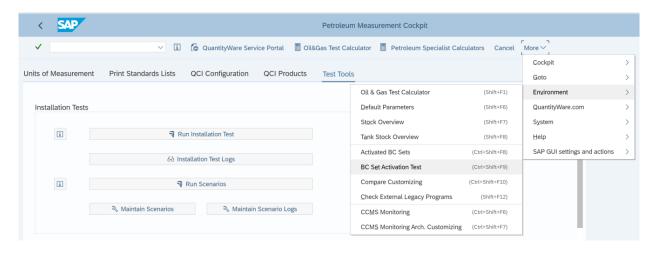

#### **BCG Cockpit**

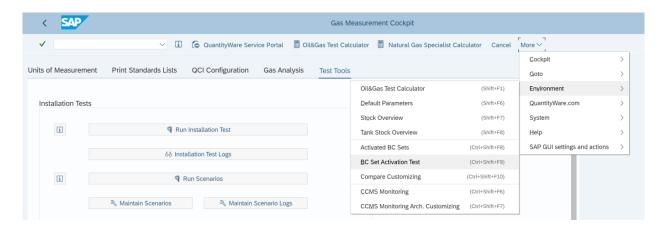

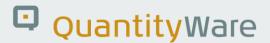

- 8. If client copy protection was removed from the target client, re-activate it in transaction SCC4.
- 9. Customers should check Authorization distribution, especially after upgrading from an earlier version of BCS

As a part of customizing in the product BC Sets in releases ECC600 or higher, QuantityWare delivers single and composite roles- see <a href="Note 000056">Note 000056</a> for further details.

The appropriate role from BCS 10B CSP03 and above, MUST be added to each user in each client who will utilise (e.g. test) BCS.

The authorisation to run the test programs can be removed if desired. For more information, see the Define Authorizations section on page 30.

## 5.3. Install Usage Key

Check your BCS authorisation configuration – see the Security section of your products "Reference Manual" for further details.

BASIS task.

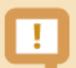

When calling QuantityWare transactions, you must remember the following:

SAP assigns name ranges to their partners. Our assigned name range is /QTYW/ - we cannot change this. When calling a QuantityWare transaction, you must type either "/n/qtyw/. . ." – the transaction will then replace the current transaction in your SAPGUI screen, or "/o/qtyw/. . ." – the transaction with then open in a new SAPGUI window.

• Authorization assignment:

QuantityWare delivers the composite role "Y\_QTYW\_CERTIFIED\_CONSULTANT", as a part of customizing in the product BC Sets in releases ECC600 or higher.

It **MUST** be added to your user to allow you to access the QuantityWare cockpit transaction with full authorizations for initial configuration. For more information, see the "Authorizations:" section on page 30.

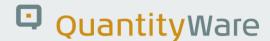

Start a new session and call the Petroleum Measurements Cockpit (BCP) or Gas Measurement
 Cockpit (BCG) with the Transaction code –

"/o/qtyw/cockpit" (BCP) or,

"/o/qtyw/cockpit\_gas" (BCG)

Go to the menu Cockpit → Usage Keys. You will see the following screen:

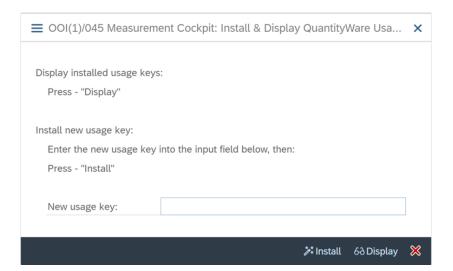

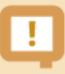

The only time at which a usage key is visible in the system is at the time it is pasted into this field; after "insertion" it is no longer visible without applying considerable criminal effort. Any attempt to disassemble a key, or de-bug the usage key mechanism will be treated as an act of piracy. All acts of piracy will be prosecuted. All keys are 'fingerprinted' and can be traced to the organization and individuals to which they were released.

A valid usage key is required for every system in which the QuantityWare solution will be used.

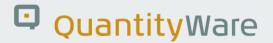

#### 5.4. Run Installation Test

#### 5.4.1. Installation Test Execution

APPLICATION task with BASIS support.

The installation test (one button "click") must be executed and the successful result documented in the installation checklist, after which the checklist must be sent to QuantityWare.

The BCP and/or BCG installation test is described in the <u>Project Assessment and Implementation</u>
 <u>Guidelines</u> (PAIG) document (BCP and/or BCG), section 5.1. This document is available in the
 Knowledge Base at <u>www.quantityware.com</u>.

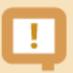

Please ensure that personnel who are experienced in the customisation of bulk (HPM) materials in an SAP Oil & Gas environment are either present or accessible during the test.

Remember point 9 – the relevant role must have been assigned to the users testing the BCP or BCG product.

• If errors are encountered during the test, check QW Note 000067. If no solution can be found there, please open a ticket in the QW support portal, or ask your QuantityWare certified consultant for assistance.

#### 5.4.2. Upgrade Test Execution

In addition to the above QuantityWare reference client installation test, customers must execute their own Test Scenarios to ensure that the pre-existing configured quantity conversions in the system are providing the expected results (as referenced in "Upgrade – QuantityWare Test Scenarios" on page 17).

#### 5.5. Define Authorizations

BASIS / ACCESS CONTROL task with APPLICATION support.

QuantityWare delivers **Composite Roles** as a part of customizing in the solution BC-Set in releases ECC600 or higher. This allows customers a greater granularity when assigning authorizations to users.

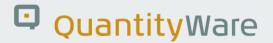

Three example composite roles (CRs) are delivered:

- Y\_QTYW\_CERTIFIED\_CONSULTANT
- Y\_QTYW\_EXPERT\_BUSINESS\_USER
- Y\_QTYW\_MEASUREMENT\_SPECIALIST

#### Y\_QTYW\_CERTIFIED\_CONSULTANT should initially be granted to the users who will run the

**installation test**, however this CR should normally not be assigned to a user in a productive client. This CR may be retracted and replaced with a customer-defined CR after the initial test has been successfully completed, if required.

We recommend that the appropriate security representatives investigate the roles provided and assign them as required to business, project and technical users.

#### 5.5.1. Printer Definition

BASIS task.

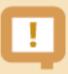

You must ensure that a standard (default) printer (preferably "LOCL") is defined for any user given authorisation to use any QuantityWare cockpit, otherwise the "Export to PDF" function will not work. Defining a standard printer is a standard post-task required by SAP after the creation of any SAP system.

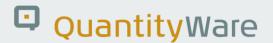

## 5.6. Customising and Configuration Transfer

#### 5.6.1. Upgrade

If no new quantity conversion functionality is to be utilised, or "calling methods" (e.g. legacy BAdI implementations from BCP 10A) are to be changed, this step is not required. Otherwise follow the steps as described below.

#### 5.6.2. Installation

APPLICATION task.

This step marks the end of the Basis actions.

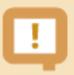

All following actions should only be carried out by personnel who are experienced in the customisation of bulk (HPM) materials in a SAP Oil & Gas environment with the assistance of a certified QuantityWare consultant.

Once the delivered applications test has run without error, using the Project Assessment and Implementation Guidelines (PAIG) document – the certified QuantityWare Consultant or staff member must now log in to the template client, select the relevant customising for the target (i.e. development) client, rename it to the customer namespace and ensure its inclusion in a transport, which should then be moved to the target client via standard CTS methods. There is further configuration which must then be performed in the target client to meet customer requirements which is why we strongly recommend the use of personnel with a QuantityWare certification. See:

https://www.quantityware.com/support/certified-consultants/ and https://www.quantityware.com/our-solution/training-courses/ for further information.

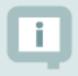

Tip

You may have to run the program ROIBXUOM\_R3E if you encounter consistency problems in transaction CUNI when trying to view UoM definitions.

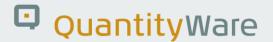

## 6. Final Information

We would like you to share your standards' needs with us. QuantityWare can provide the support of further standards in the manner described in our "Supported Products" documents. Please open a general ticket in our support portal with concise information regarding the standards concerned along with all implementation procedures. All documentation must be submitted in English.

This solution is designed to be used on SAP Oil & Gas release ECC600 and S/4HANA 1610 and above.

Full support is available via our service portal <a href="https://service.quantityware.com/">https://service.quantityware.com/</a>

If you have any questions concerning our products, please do not hesitate to ask via the support portal, or via <a href="mailto:info@QuantityWare.com">info@QuantityWare.com</a> if you have no current test or productive agreement.

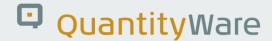

## Appendix A. QuantityWare Installation Flowchart

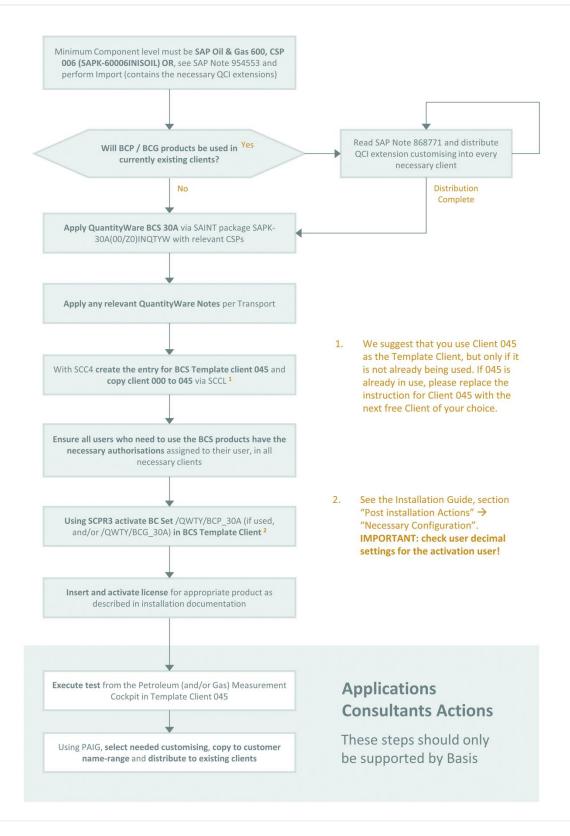

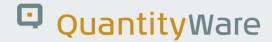

## Appendix B. QuantityWare BCS Installation Checklist

This checklist must be completed for the first installation of the QuantityWare solution and returned via a technical ticket in our service portal. Productive support will not be provided by QuantityWare until this action has been completed. A word version of this checklist is available in the DataLounge at <a href="https://service.quantityware.com/datalounge">https://service.quantityware.com/datalounge</a>:

#### **START**

| Define system(s                                                                                                    | s) for ins | stallation                            |  |
|----------------------------------------------------------------------------------------------------|------------|---------------------------------------|--|
| Ensure Application team support available for post-steps                                                                                                    |            |                                       |  |
| Apply for Quant                                                                                                    | tityWare   | e DataLounge user                     |  |
| Apply for QuantityWare BCP / BCG usage key (one per SID+SAP Installation number, or if a hosted, shared client is being used, SID+SAP Installation number + client) |            |                                       |  |
| Which SID and S                                                                                                    | SAP Inst   | allation numbers have been submitted? |  |
| SID:                                                                                                    |            | SAP Installation Number:              |  |
|                                                                                                    |            |                                       |  |
|                                                                                                    |            |                                       |  |
|                                                                                                    |            |                                       |  |
| Check kernel / t                                                                                                    | p / R3tr   | ans version & update if necessary     |  |
| Kernel:                                                                                                    |            |                                       |  |
| tp:                                                                                                    |            |                                       |  |
| R3trans:                                                                                                    |            |                                       |  |

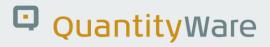

| Check SPAM / SAINT version & update if necessary                       |
|------------------------------------------------------------------------|
| Version:                                                               |
| Check SAP notes & apply if necessary                                   |
| IS-Oil Release level:                                                  |
| Check QuantityWare notes                                               |
| Check package prerequisites                                            |
| Are all necessary languages installed?                                 |
| Installed Languages:                                                   |
| Download all relevant installation, CSP and Note files from DataLounge |
| Expand installation & CSP archives to EPS/in                           |
| Apply QuantityWare installation and CSP packages per transaction SAINT |
| Which CSPs have been applied?                                          |
| Apply any necessary QuantityWare notes by means of transport.          |
| Notes applied:                                                         |
|                                                                        |
| Assign Authorisation /QTYW/ALL to your user for cockpit access         |
| Create client "045" as a copy of client 000                            |
| Activate QuantityWare BC-Set(s) in client "045"                        |

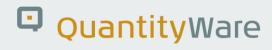

|     | Run BC-Set activation check. Insert (or attach) screenshot of check result:                                                                                                    |
|-----|----------------------------------------------------------------------------------------------------|
|     | (Screenshot of GUI window including SID, client and Server info., bottom right)                                                                                                    |
|     |                                                                                                    |
|     |                                                                                                    |
|     |                                                                                                    |
|     |                                                                                                    |
|     |                                                                                                    |
|     | Distribute QuantityWare authorizations to applications users for test support, if necessary.                                                                                                    |
|     | Apply Usage Key(s) to system(s):                                                                                                    |
|     |                                                                                                    |
|     | Perform the QuantityWare installation tests in client "045" as described in PAIG. Insert (or attach) screenshot of result:                                                                                                    |
|     |                                                                                                    |
|     |                                                                                                    |
|     |                                                                                                    |
|     |                                                                                                    |
|     |                                                                                                    |
|     | Assign authorizations for project use in all relevant clients.                                                                                                    |
|     | Handover to application / project team                                                                                                    |
| END | th constant to show the show that the show that the show the show the |
| 10  |                                                                                                    |

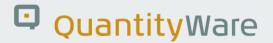

## **Legal Notices**

© Copyright 2024 QuantityWare GmbH. All rights reserved.

SAP, R/3, mySAP, mySAP.com, xApps, xApp, SAP NetWeaver, and other SAP products and services mentioned herein as well as their respective logos are trademarks or registered trademarks of SAP AG in Germany and in several other countries all over the world. All other product and service names mentioned are the trademarks of their respective companies.

Microsoft, Windows, SQL-Server, PowerPoint and Outlook are registered trademarks of Microsoft Corporation.

These materials and the information therein are subject to change without notice. These materials are provided by the company QuantityWare GmbH for informational purposes only. There is no implied representation or warranty of any kind, and QuantityWare GmbH shall not be liable for errors or omissions with respect to the materials provided. The only warranties for the products and services of QuantityWare GmbH are those set forth in the express warranty statements accompanying such products and services, if any. No statement within this document should be construed as constituting an additional warranty.